### Gateways

Gateways define the location and settings for other VoIP servers or Providers. After defining the Gateways use the Outbound routes to direct calls through the gateways. Required items are in bold. Its a good idea to start with the required items test it and then make adjustments as needed.

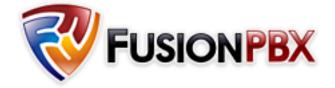

Gateways provide access into other voice networks. These can be voice providers or other systems that require SIP registration. <u>Check out the Youtube video</u>.

In this example we will be using  $\underline{\text{VoiceTel}}$  . Each Gateway provider has their own setings to use.

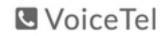

#### Click to visit

Select Accounts from the drop-down list and click on Gateways.

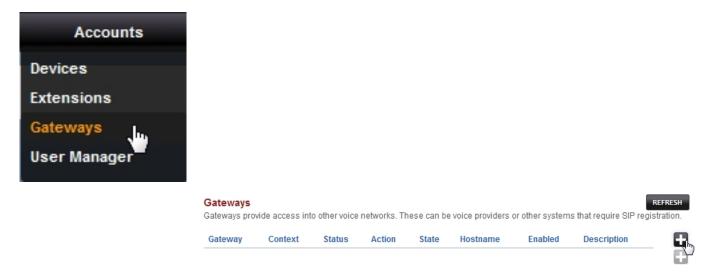

Click the

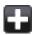

Pagina 1 / 4 © 2024 Business-ISP <support@business-isp.nl> | 08-05-2024 23:46 URL: https://faq.business-isp.nl/index.php?action=faq&cat=126&id=2996&artlang=nl

button on the right. Enter the gateway information below and Click on **Save** once complete.

Gateway: VoiceTel Username: 0123456789 Password: 1b3d5f7h9j From user: 0123456789 From domain: sbc.voicetel.com Proxy: sbc.voicetel.com Register: true Enabled: true

| Gatevvay<br>Defines a connections to a SIP Provider or another SIP server. | BACK SAVE                                    |
|----------------------------------------------------------------------------|----------------------------------------------|
| Gateway                                                                    | VolceTel (1)<br>Enter the gateway name here. |
| Username                                                                   | 0123456789<br>Enter the usemame here.        |
| Password                                                                   | Enter the password here.                     |
| From User                                                                  | 0123456789<br>Enter the from-user here.      |
| From Domain                                                                | sbc volcetel.com Enter the from-domain here. |
| Proxy                                                                      | Enter the domain or IP address of the proxy. |
| Realm                                                                      | Enter the realm here.                        |
| Expire Seconds                                                             | 800<br>Enter the expire-seconds here.        |
| Register                                                                   | True Choose whether to register.             |
| Retry Seconds                                                              | 30<br>Enter the retry-seconds here.          |
|                                                                            | ADVANCED                                     |
| Context                                                                    | public<br>Enter the context here.            |
| Profile                                                                    | external  Enter the profile here.            |
| Hostname                                                                   | Enter the hostname / switchname.             |
| Enabled                                                                    | True Enable the Gateway                      |
| Description                                                                | Enter a description, if desired.             |

SAVE

Pagina 2 / 4 © 2024 Business-ISP <support@business-isp.nl> | 08-05-2024 23:46 URL: https://faq.business-isp.nl/index.php?action=faq&cat=126&id=2996&artlang=nl

### **Basic Settings**

- **Gateway:** The name of the Gateway. The company name or domain name of th VoIP provider is commonly used for the name.
- **Username:** This is the username for SIP registration provided by the carrier.
- **Password:** This is the password for SIP registrations it is provided by the carrier.
- From User: Optional: Set a specific SIP From User
- From Domain: Optional: Sets a specific SIP From Domain.
- **Proxy:** Required: Proxy server address used by the carrier. This will vary by carrier.
- Realm: Optional: Required by some carriers
- **Expire Seconds:** Optional: The time until the registration with carrier expires.
- Register: Required: Set to true if the carrier uses a username and password. Set to false if the carrier uses IP authentication. If false, you will need to specify all of the carrier IP's in the Advanced > Access Controls.
- **Context:** Required: Default is set to public and usually the correct value.
- **Profile:** Required: The SIP profile used by default external is used. If you disable the external profile make sure to change the SIP profile to one that is enabled.
- **Hostname:** This should usually be left empty. When the hostname is set the gateway will only start on the matching server with same hostname. If the hostname is left blank the gateway will start regardless of the server's hostname.
- Enabled: Required: If the gateway is enabled or disabled.
- **Description:** It is helpful to provide a good description for the gateway.

### **Advanced Settings**

Most settings in the Advanced Gateway Settings can remain the same. Some carriers will require slight changes in this section to help with outbound caller ID.

- Distinct To:
- Auth Username:
- **Extension:** Usually used for testing and not for production. Hard codes a set number and all calls would be hard coded to that number for inbound calls from that gateway.
- Register Transport: Tells the switch to use SIP with TCP, UDP or TLS.
- Register Proxy: Enter the hostname or IP address of the register proxy. host[:port].
- Outbound Proxy: Enter the hostname or IP address of the outbound proxy. host[:port].
- Caller ID In From: If you caller ID isn't working setting this to true will often fix the problem.
- Supress CNG: Set this value to true to disable comfort noise.
- **Sip CID Type:** The SIP caller id type: none, pid, and rpid.
- Codec Preferences: Enter the codec preferences as a list. Ex: PCMA, PCMU, G722, OPUS
- Extension In Contact: Option to set the Extension In Contact.
- **Ping:** If your server is behind NAT then the ping option can be used to keep the connection alive through the firewall. The ping interval is in seconds.
- **Domain:** If the gateway will be used on a specific domain or global to all tenants.

#### Note

To see which Gateway a call is using. Advanced > Command and in the switch command section type show channels as xml and then press the execute button. In the output that is returned, look for the string sofia/gateway/ and the gateway name. This is the gateway your call is using.

#### Next Previous

Unieke FAQ ID: #3995 Auteur: Helpdesk Laatst bijgewerkt:2022-11-28 09:30

> Pagina 4 / 4 © 2024 Business-ISP <support@business-isp.nl> | 08-05-2024 23:46 URL: https://faq.business-isp.nl/index.php?action=faq&cat=126&id=2996&artlang=nl